## **Applying SAS 9.1.3 Service Pack 4 to Network Images for Deployment**

Below are the special instructions for administrators updating a SAS image for deployment such as a Client Server or a Personal Server via the service pack download. To determine if this is your situation, verify that your installation was done using the instructions documented in the Administrator Guide for SAS 9.1.3 Foundation for Microsoft Windows.

1) After downloading the service pack, the following dialog appears upon running the downloaded application. Click Next to continue.

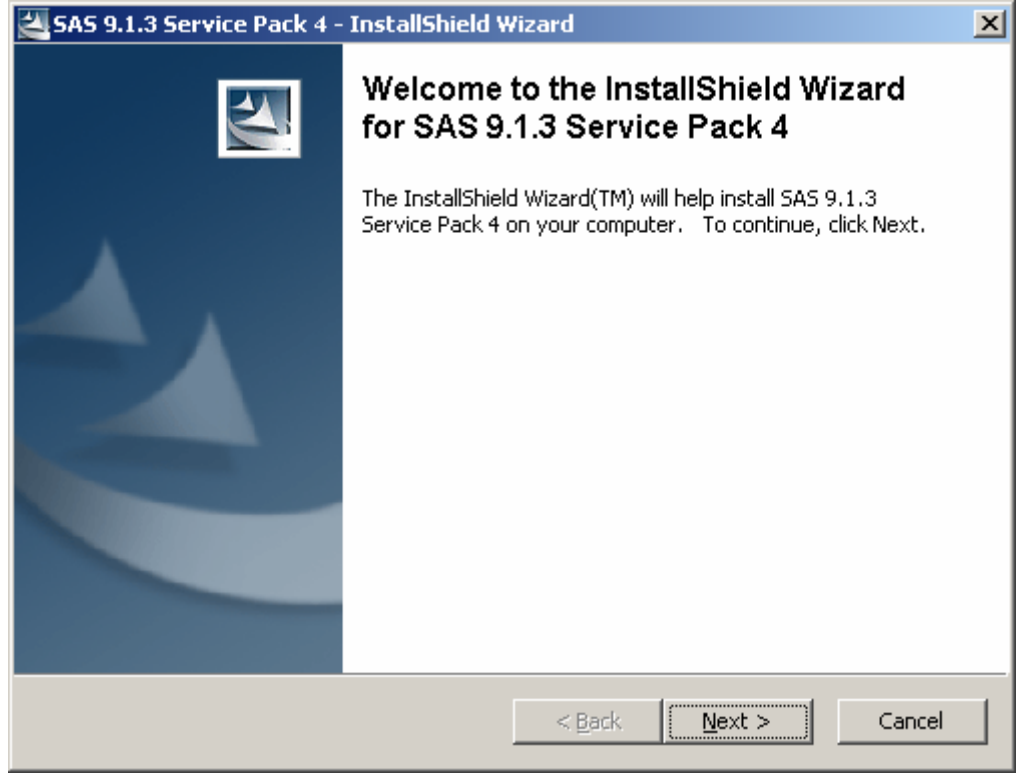

2) The **SAS 9.1.3 Service Pack** install extracts to a folder that you can specify. The default folder is C:\Program Files\SAS 9.1.3 Service Pack 4 which is referred to as <SERVICEPACK> for the remainder of these instructions.

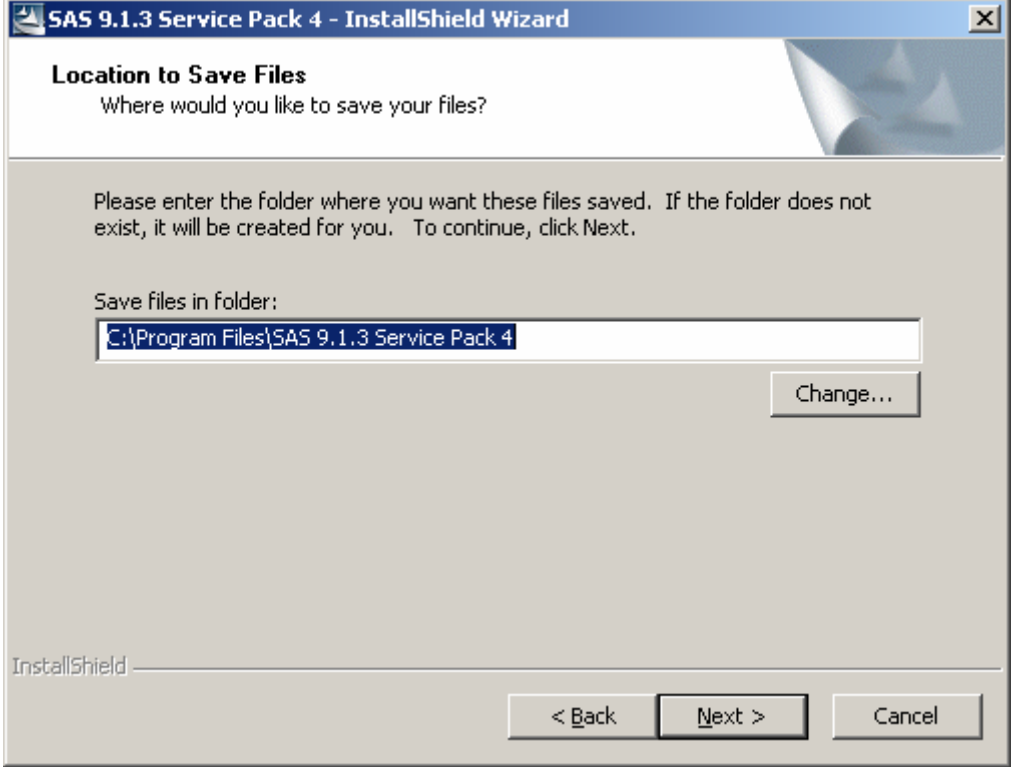

3) The **SAS 9.1.3 Service Pack** install extracts files to the location you specified and launch the install process. The following dialog appears. Click Next to continue.

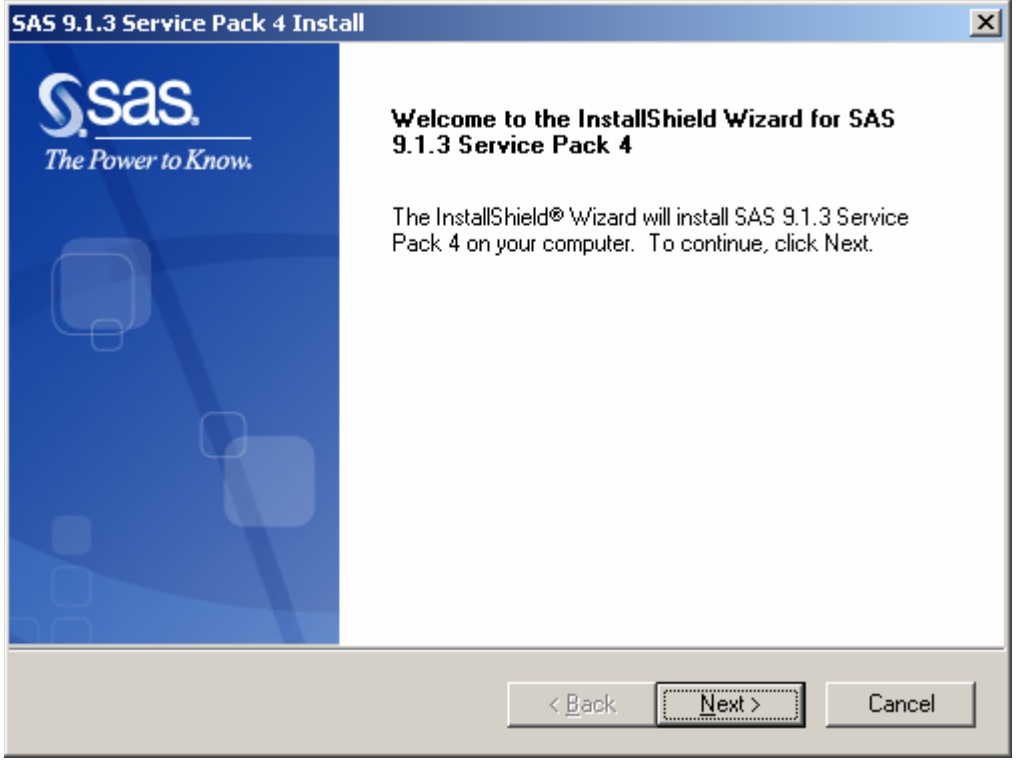

4) When the InstallShield Wizard for the SAS Private JRE (J2SE(tm) Java Runtime Environment 1.4.2\_09) is displayed click Cancel if you are a SAS Administrator updating a SAS Image for Deployment.

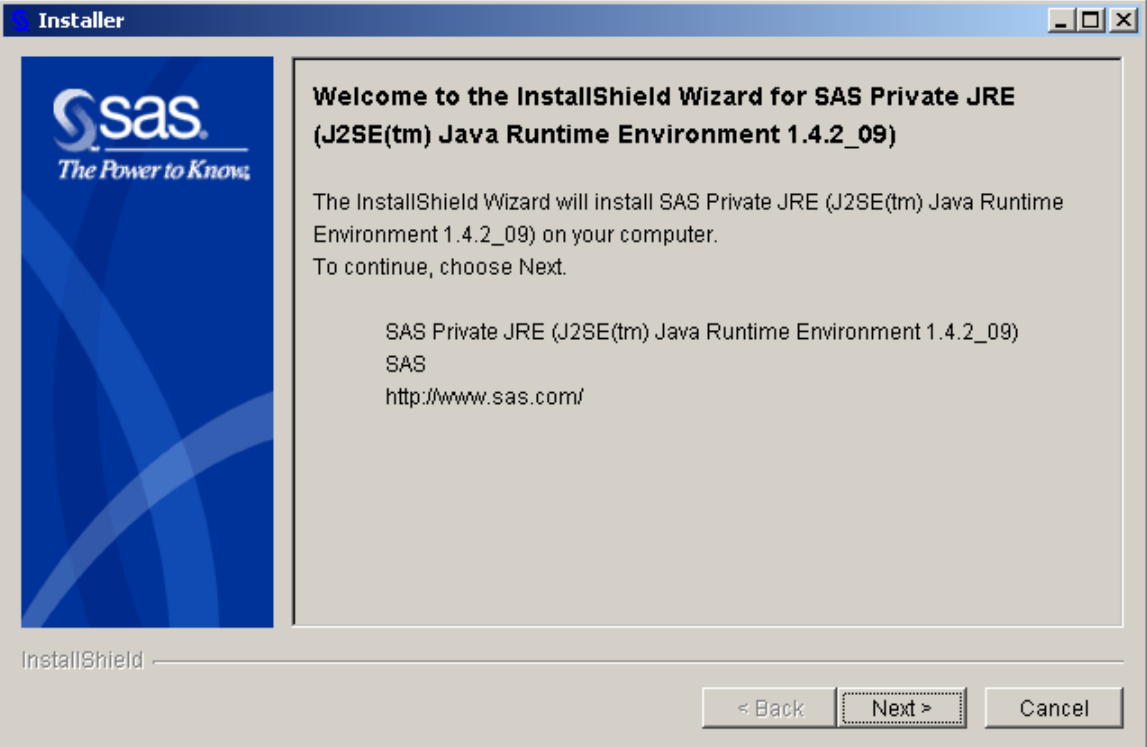

5) Either canceling or installing the SAS Private JRE results in the **SAS 9.1 Foundation Software Installation** screen to appear. Note you are prompted to **Choose Setup Language** just before this screen.

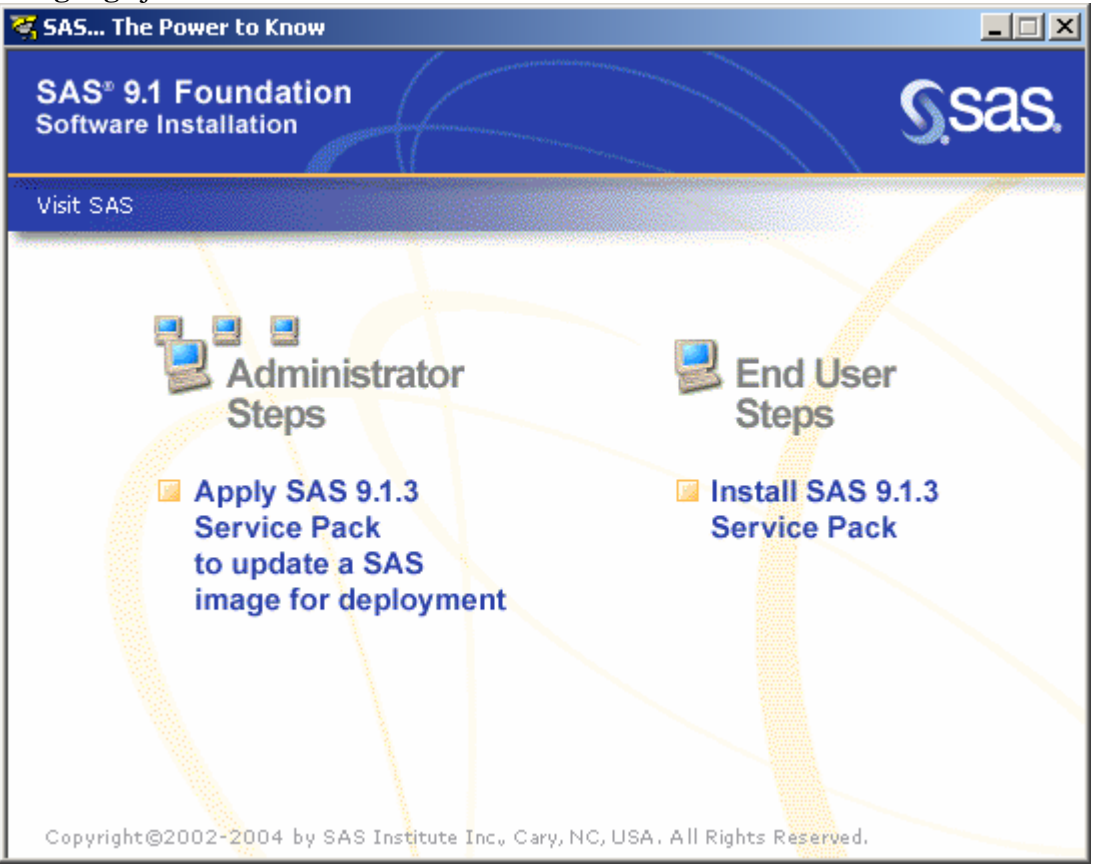

6) Under the **Administrator Steps**, select **Apply SAS 9.1.3 Service Pack to update a SAS image for deployment**. This will upgrade your image for deployment.

7) Before you deploy the service pack to your SAS Foundation users, you will need to first deploy the SAS Private JRE 1.4.2\_09 which was downloaded with the service pack. This is discussed in **Appendix C - Applying SAS 9.1.3 Service Pack to Upgrade a SAS Image on 32-Bit Windows** in the **Installation Instructions for SAS 9.1.3 Service Pack**.

8) Under Step 1 of **Installing the Correct Java Runtime Environment** the instructions indicate to copy the contents of a specific CD to a network drive. For the download, the contents of the **Java Runtime Environments for SAS - Volume 1** CD referred to in the instructions are in the folder <SERVICEPACK>\Patch\AT19S2.

9) After you have copied the contents of this folder to a network drive then proceed with Step 2 under **Installing the Correct Java Runtime Environment**.